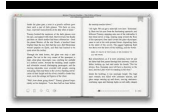

# ITUNES MANUAL RESTORE

#### **itunes manual restore pdf**

iTunes Store is a service mark of Apple Computer, Inc. Other company and product names mentioned herein ... (PDF) files. 4 iTunes U User's Guide. Preparing Course Page Content for iTunes U iTunes U is designed to provide students and instructors easy access to course content. It

## **iTunes U User's Guide - Apple**

iTunes Backup and Restore Instructions Run iTunes on the computer that you are going to use to perfom the Backup and Restore. Download it from http://www.apple.com/ca ...

### **iTunes Backup and Restore Instructions - Touch Unwired**

[PDF]Free Itunes 11 Manual Restore download Book Itunes 11 Manual Restore.pdf iPhone SE Manual: User Guide PDF | iPhone SE 2 2018 Wed, 13 Mar 2019 17:20:00 GMT iPhone SE Manual PDF: It doesn't arrive with a printed manual but you can get the iPhone SE User Guide here, help you to get the instructions on how to use the iPhone SE 2, the 2018 series.

### **Itunes 11 Manual Restore - manchurpoolsandspas.com**

View and download Itunes manuals for free. HDX ITUNES - SUPPLEMENT FOR MAC instructions manual.

### **Itunes - Free Pdf Manuals Download**

Connect your iPhone to Mac with USB cable. Launch iTunes, and you will see your iPhone ID under the "Devices" tab. Click the "Movies" tab and select your desired movie, then drag and drop it to the name of your iPhone ID. The movie will be synced to your iPhone immediately.

## **iTunes User Guide: How to Use iTunes - iSkysoft**

the rationale for the process used. Successfully backing up and restoring Proloquo2Go™ using iTunes requires that if you have a problem you change your iTunes settings to manual sync before connecting your iPhone or iPod, because if you automatic sync, you could overwrite your backup and no longer be able to restore from the backup.

# **Backing Up and Restoring Proloquo2Go™ with iTunes**

Select your iPhone, iPad, or iPod when it appears in iTunes. For an unresponsive device or one that won't turn on, learn what to do. Or get help if your device doesn't appear in iTunes. In the Summary panel, click Restore [device]. Click Restore again to confirm. Then iTunes erases your device and installs the latest iOS or iPod software.

# **Restore your iPhone, iPad, or iPod to factory settings**

Manuals. Manuals in other languages. Browse Manuals by Product. Previous. Next. Load more results. Apple Footer Apple. Support. More ways to shop: Visit an Apple Store, call 1 ...

# **Apple - Support - Manuals**

Restore ebooks (PDF) from iTunes backup? ... So I wanted to restore them from the Music/iTunes Media/Books folder of my Time Machine backup. On my backup disk, there was no Music folder.. I forgot I had excluded it from the backup. I wanted to save space, and I'm using iTunes Match anyway, but I hadn't thought about the books. ...